# Erste Hilfe beim Einloggen bei JOGU-StINe

# ZUGANG ZU JOGU-STINE – Wie logge ich mich in das Web-Portal ein?

Um sich bei JOGU-StINe einzuloggen, ist lediglich ein Rechner mit Internetzugang nötig. Das Web-Portal erreichen Sie über die Adresse www.info.jogustine.uni-mainz.de. Das Einloggen geschieht über Ihren Uni-Benutzernamen ("Uni-Account") und ein Passwort.

# Ich habe noch nicht mit meinem Uni-Account gearbeitet. Wie melde ich mich an?

Auf den Account-Webseiten des Zentrums für Datenverarbeitung (ZDV) können Sie die Freischaltung Ihres persönlichen Accounts vornehmen: https://account.uni-mainz.de

# Ich habe meinen Account bereits freigeschaltet, jedoch meinen Benutzernamen vergessen.

Ihren Benutzernamen kann Ihnen die Beratungsstelle/Hotline des ZDV nennen. Dabei werden Ihr Name und Ihre Matrikelnummer benötigt.

## Ich habe mein persönliches Passwort vergessen

Auf den Account-Webseiten des Zentrums für Datenverarbeitung (ZDV) können Sie unter Angabe Ihres Benutzernamens das Passwort Ihres persönlichen Accounts ändern. Sollten Sie Ihr altes Passwort vergessen haben, benötigen Sie dazu Ihren PUK (Personal Unblocking Key), der Ihnen vom ZDV zugeschickt wurde:

https://account.uni-mainz.de

# Ich habe meinen PUK (Personal Unblocking Key) verloren

Ein neuer PUK kann nur gegen Vorlage eines amtlichen Lichtbildausweises sowie Ihrer Studienbescheinigung in der Beratungsstelle /Hotline des ZDV beantragt werden. Bis 15:00 Uhr beantragte PUKs stehen in der Regel am gleichen Tag ab 15:15 Uhr zu Abholung bereit.

# Ich habe meine TAN-Liste verloren/ meine letzte TAN-Nummer verbraucht/

#### kann keine neue TAN-Liste ausdrucken

Gegen Vorlage eines Lichtbildausweises und Ihrer aktuellen Studienbescheinigung erhalten Sie in der TAN-Ausgabestelle (Forum universitatis, Eingang 1, EG, Zi. 00-123; Servicezeiten: Di–Do 9:30–11:30 Uhr) eine neue TAN-Liste. Die TAN benötigen Sie übrigens nur, um bestimmte sicherheitsrelevante Aktionen in JOGU-StINe durchzuführen, wie z.B. die Anmeldung zu einer Prüfung. Diese Verfahrensweise gleicht dem Verfahren beim Online-Banking.

# WEITERE INFORMATIONEN – An wen kann ich mich bei Fragen wenden?

# Organisatorische Fragen

Für alle organisatorischen Fragen rund um Ihr Studium stehen Ihnen die Ansprechpartner/innen in Ihren jeweiligen Studienbüros zur Verfügung. Welches Studienbüro für Sie zuständig ist, finden Sie auf der Seite www.info.jogustine.unimainz.de/studienbueros.

## Allgemeine Fragen zu Jogustine

Allgemeine, nicht fachspezifische Informationen zu Jogustine finden Sie auf der Webseite www.info.jogustine.uni-mainz.de. Die Jogustine-Hotline erreichen Sie unter der Telefonnummer +49 6131 39-29999

# Account-Support –

#### Zentrum für Datenverarbeitung (ZDV)

Bitte wenden Sie sich nur an das ZDV, wenn Ihr Uni-Account nicht funktionsfähig ist. Wenn Sie sich nicht sicher sind, ob Sie einen funktionierenden Account haben, so können Sie diesen unter https://mail.students.uni-mainz.de ausprobieren. Wenn Sie sich dort erfolgreich anmelden können und Ihre Mailbox sehen, so ist Ihr Uni-Account funktionsfähig. Dann ist die Jogustine-Hotline Ihr Ansprechpartner im Falle etwaiger Anmeldeprobleme in Jogustine.

Bei fehlenden Zugangsdaten oder bei der Sperrung Ihres Accounts wenden Sie sich bitte an die Beratungsstelle/Hotline des ZDV:

- per E-Mail an hotline@zdv.uni-mainz.de (Wenn technisch möglich, bitte diese Variante wählen!);
- per Telefon unter 06131 39-26316 oder 26666 (Anrufbeantworter). Sie können auch die Telefone in den Pool-Räumen des ZDV nutzen;
- vor Ort im Raum 47 im Erdgeschoss der Naturwissenschaftlichen Fakultät.

Weitere Informationen finden Sie auf den Webseiten des ZDV unter:

www.zdv.uni-mainz.de/account.php

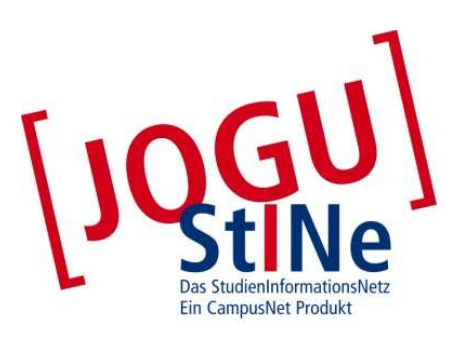